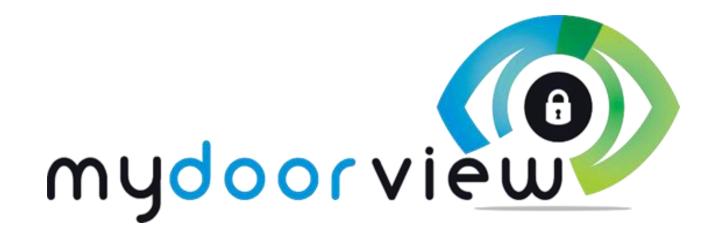

# **USER GUIDE**

For further information or technical support please call: 844-596-5801 or visit www.mydoorview.com

#### APPLE iOS & Android Apps

1) Download the app from App Store or Google Play, complete the Short-Form and press Submit. You <u>must</u> accept ALL permissions or the App may not work properly. 2) Fill out the short-form, you must enter actual phone number in the Short-Form as this is an identifier on the system and could otherwise cause problems if it is incorrect, If you have a tablet that is WIFI only, enter the same phone number as your phone, upon submitting you will be prompted to verify the info, please do so and confirm. 3) Your Location Code will be provided to you by management staff, press DONE then SUBMIT. 4) You should now see the location property name & logo with a phone number below it, this is your virtual phone number associated with your device - this is the number that the telephone entry will dial to reach you. \*NOTE: THIS VOIP NUMBER WORKS ONLY WITHIN THE MYDOORVIEW SYSTEM. To add another location code press +, the VOIP phone number will be the same unless the location code is from a different property. Lastly, management will receive an email with your name and virtual number, there is no need to contact them unless you wish to set up a family broadcast calling group.

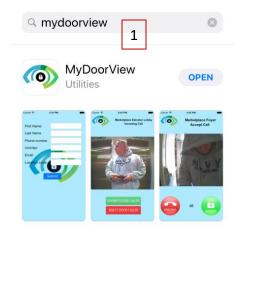

Games

Apps

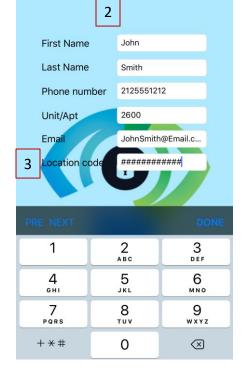

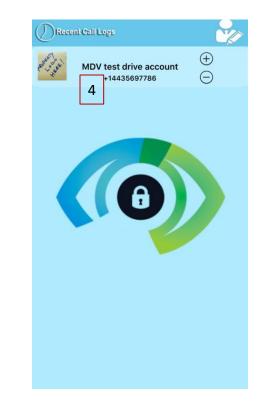

Android App launches immediately when call comes in.

- iOS App (due to Apple requirements) must be unlocked before launching app. Typical user experience is as follows:

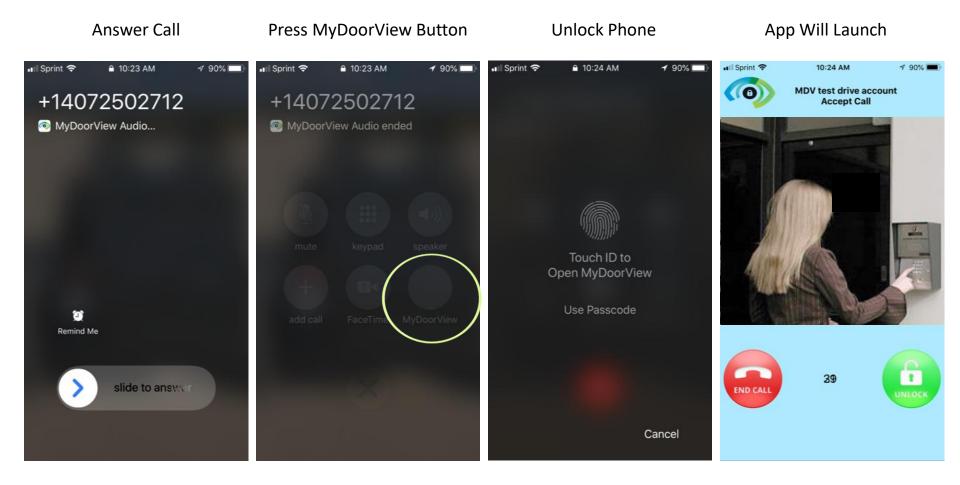

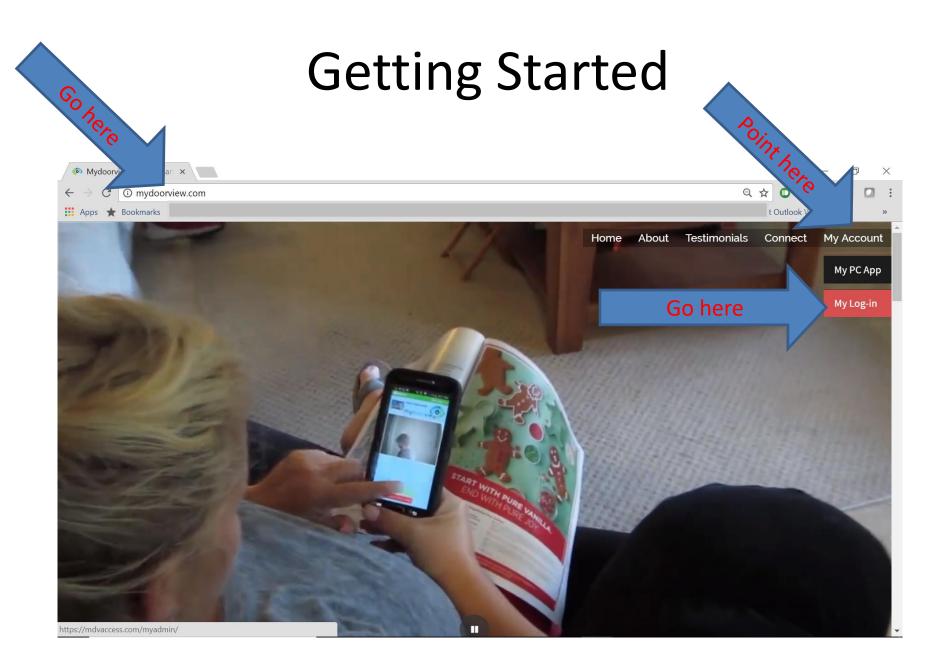

# You must have an account to log-in here contact your dealer to create one

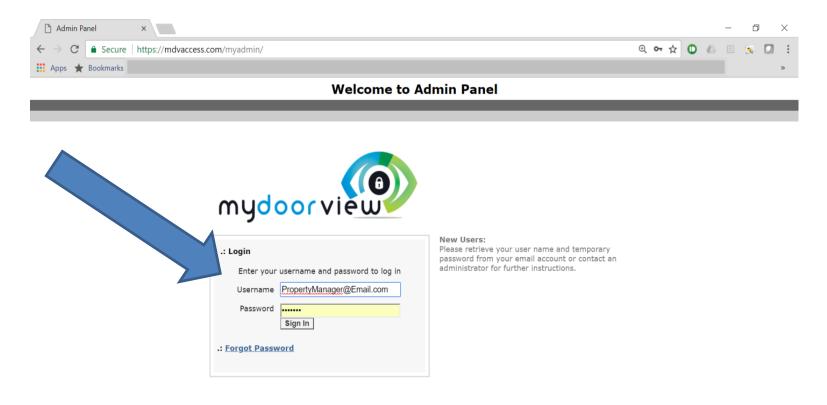

# Account Manager Portal

| ← → C ☆                                                                                                    | /mdvaccess.com/myadmin/innerhome.php                                                                                                    |
|----------------------------------------------------------------------------------------------------|----------------------------------------------------------------------------------------------------|
| Apps 🖺 Admin Panel                                                                                                    |                                                                                                    |
| mydoor view                                                                                                    | Monday, March 19, 2018   current user : Daren Hoeffner   Logou                                                                                                    |
| Welcome                                                                                                    |                                                                                                    |
| Location Manager     Manage Location     Manage Location     Manage Location     Manage IOS Users     Manage Android Users | -Manage Location allows you to edit your entry points<br>-Manage IOS and Android users is the resident data base (soon to be: "Manage All Users")<br>This feature allow you to Approve, Delete, and Block resident users                                                             |
| Manage groups  • Manage Calling Groups • Manage WebViewer Groups                                                           | -Calling groups allow you to create a family group that will broadcast the call to all family members in that group<br>-Web viewer groups allow call to go to PC as well as the phone app (not for resident use)                                                                     |
| Manage Profile  Manage Profile Manage Property Contacts View/Manage Billing Details Manage Password Change Password        | -Manage profile allows you to change basic information and displays dealer information<br>-Manage property contacts allows you to remove or change email address'<br>-View / Manage billing details is not fully functional at this time. This area will allow you make payments etc |
|                                                                                                    | -Manage password currently only allows you to change the one password. Soon we will have multiple user log ins and logging.                                                                                                    |

# **Creating Broadcast Groups**

### There are two types of groups:

- To croato a group, soo bolow:

Calling Group is useful for someone with multiple devices such as a phone and tablet -or- multiple family members -or- both.
 Webviewer Group is for office staff or single family use only, multi-family resident should not be added to this group.

1)

- Calling groups are useful in a couple of ways. If you own a phone and a tablet you can receive a call on both at the same.
- Family members can all be placed in the same group and all receive the call at the same time. Note: only one member needs to be in the telephone entry software for all group members to receive the call.

|                                                                                                    | TO CIEdle d group, se                                                                 |                                                                                                    |                                                            |                                                                                                    |                               |                                                                                                    |                    |                                                              |
|----------------------------------------------------------------------------------------------------|---------------------------------------------------------------------------------------|----------------------------------------------------------------------------------------------------|------------------------------------------------------------|----------------------------------------------------------------------------------------------------|-------------------------------|----------------------------------------------------------------------------------------------------|--------------------|--------------------------------------------------------------|
| 🔿 Welcome to Admin Paner X                                                                                                    |                                                                                       |                                                                                                    | All - C × / D Welcome to Admin Fare ×                      |                                                                                                    |                               |                                                                                                    |                    | 147 — O X                                                    |
| ← → C ☆ A Secure https://mdvaccess.com/myadmin/innerwebsite.php?default=managegroup.php                                                                 |                                                                                       | 🖈 🚦 🗧 🔶 🔿 🔿 🟠 🖡 Secure   https://mdvaccess.com/myadmin/innerveb/ste.php?default=managegroup.php                                                                                                    |                                                            |                                                                                                    |                               |                                                                                                    | ± 1                |                                                              |
| 🛗 Apps 📋 Property Level log-i                                                                                                    | n                                                                                     |                                                                                                    |                                                            | 🛗 Apps 🗋 Property Level Io                                                                                                    | g-in                          |                                                                                                    |                    |                                                              |
| mydoor view                                                                                                    | )                                                                                     |                                                                                                    | Tuesday, March 20, 2018 current user : Daren Hoeffner Logo | mydoor view                                                                                                    |                               |                                                                                                    |                    | Tuesday, March 20, 2018 current user : Daren Hoeffner Logout |
| Manage Location<br>Manage Location<br>Manage IOS Users<br>Manage Android Users                                                                          | Hy Home Location Hanager Manage Group                                                 |                                                                                                    | mydoorview                                                 | Manage Location<br>Manage Location<br>Manage IOS Users<br>Manage Android Users                                                                                                    | Ny Home Location Manager      | Enter Name and click add                                                                                                    |                    | mydoorview                                                   |
| Manage groups<br>Manage Calling Groups                                                                                                    | Add Group                                                                             | ADD                                                                                                    |                                                            | Manage groups<br>Manage Calling Groups                                                                                                    |                               | Add Group New Family                                                                                                    | ADD                |                                                              |
| Henge Nationan Groups<br>Henge Profile<br>Henge Profile<br>Henge Profile<br>Henge Program<br>Vecaffunge Shing Orbits<br>Hange Proseed<br>Charge Insured | Group Name Samit Fanh Samit Fanh Base Samit Dee Samit C Previous Page 1, liest Page > | Operation<br>(fit) Seals<br>(fit) Seals<br>(fit) S |                                                            | Manage Walkiever Group<br>Hanage Politi<br>Manage Politi<br>Manage Politik<br>Manage Paysersy Cottacts<br>Vereinfringer Billing Datals<br><b>Hanage Payson</b><br>Changer Payson of | group is crea<br>the family m | group will populate here, once<br>ted, management will be able<br>embers to the family group he<br>ne of the family and add the n<br>ilable list. | the et to add ere. |                                                              |
|                                                                                                    |                                                                                       |                                                                                                    | 0 10:15 AM                                                 | <                                                                                                    |                               |                                                                                                    |                    | 10:15 AM                                                     |

### Setting up the WebViewer Group

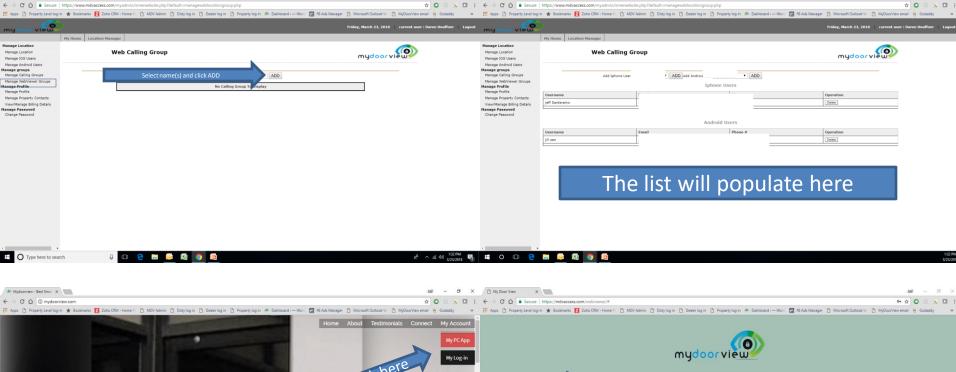

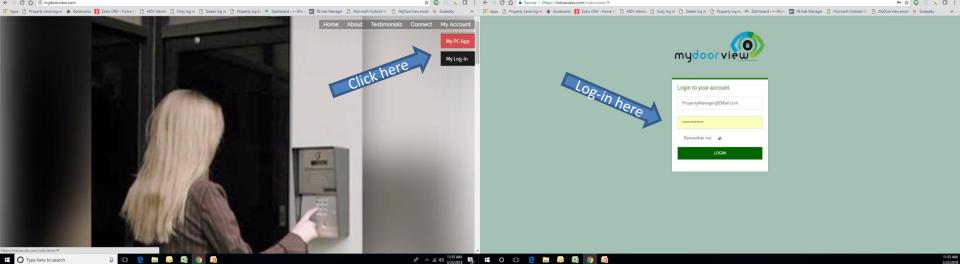

B Welcome to Admin Pane ×

## **Browser settings**

- Open Chrome Browser Click the three dots on top right corner
- (Note: PC MUST HAVE SPEAKERS AND MIC)
- "Settings" (Scroll to bottom) Show advanced settings
- Scroll to "Content settings"
- "Pop ups" > Allow\_\_\_\_\_Click ADD In box enter https://mdvaccess.com [ADD]
- Click Left arrow at top.
- "Notifications" > Allow\_\_\_\_\_Click ADD In box enter https://mdvaccess.com:443 [ADD]
- Click Left arrow at top.
- "Microphone" > Allow\_\_\_\_\_Click ADD In box enter https://mdvaccess.com:443 [ADD]
- Go to www.mydoorview.com > "My Account" top right corner > "Log in" Enter User Name and Password associated with account, "yes" to "save passwords"
- •
- - Click on the three dots in the upper left hand corner > More tools > Add to desktop... This will create a stand-alone browser page that will prevent accidental closure.
- •
- Note: This browser page must remain open for the system to remain operational; the call will only come through to PC's logged in. "M" Icon will be placed on Desktop.

•

- Unlimited PC's can be logged into this account, first to answer will handle call all others will go back to stand-by.
- In TEU data base enter phone number **443-844-3135** in place of office number. Note: First call to PC will ask for permission and not display video, any calls thereafter will display.
- Complete!
- Now when call comes in to the office it will ring on the PC's, if the group has been created it will ring on those associated phones as well.